## **relica プロシリーズ ネットワークビデオレコーダー スタートアップガイド**

21.08

## **■ 2.動作確認 - NVR起動〜映像出力まで -**

### **■ 1.構成事例**

**保証書**

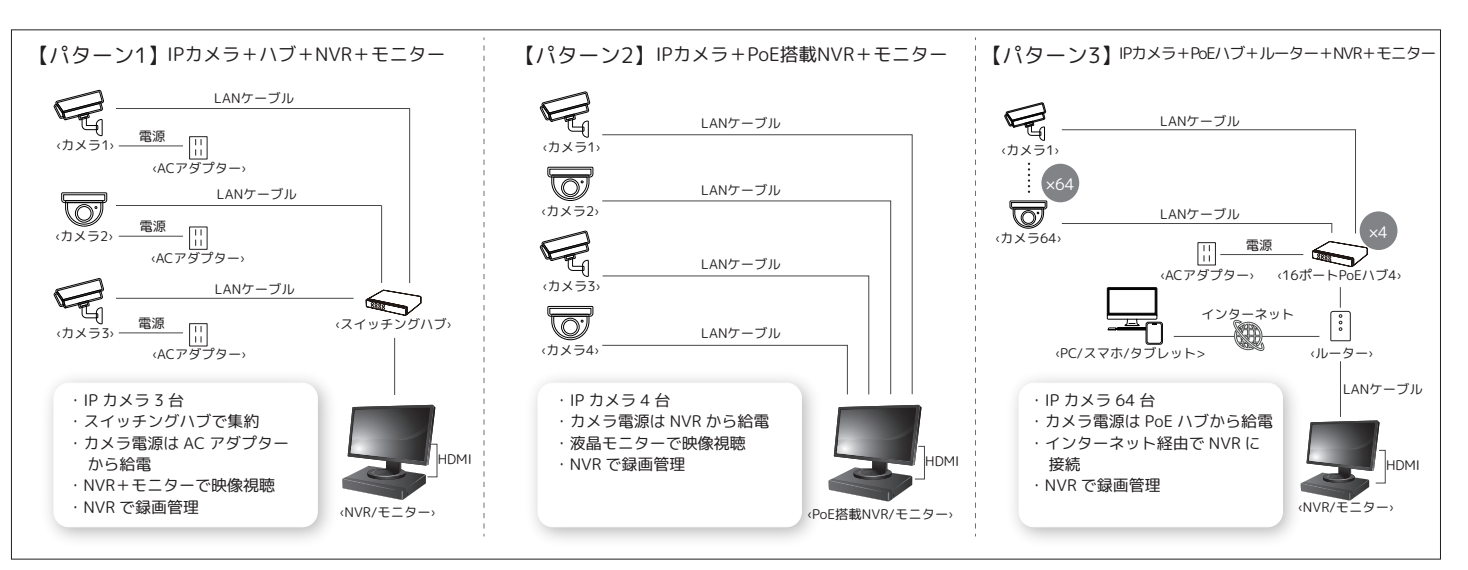

まず、NVR本体と付属品の電源ケーブル、マウスを取り出します。電源ケーブルは、NVR背面の電 源端子へ差し込み、マウスケーブルはUSB端子へ差し込みます。その後、HDMIケーブル(別売)・ PC用モニター(別売)を用意し、それぞれを接続します。その後、HDMIケーブルをNVRのHDMI端 子へ差し込みます。NVRが起動するとモニター画面へ「NVR」と表示されます。

※NVRは、PCモニター出力を前提とし設計されています。液晶テレビの一部には接続が認められ ないものがあります。映像が出力されない場合、PC 用モニターをご使用ください。

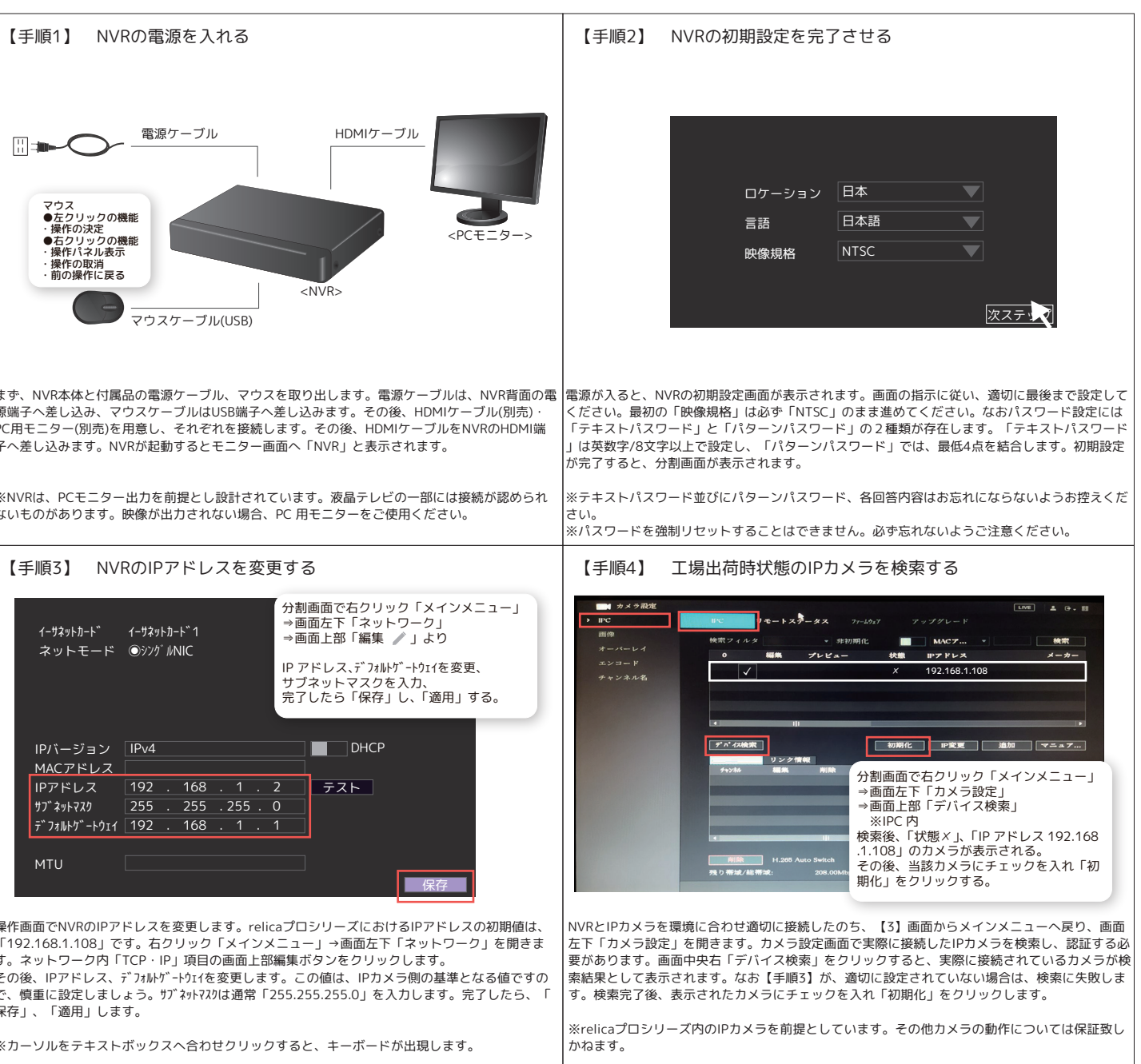

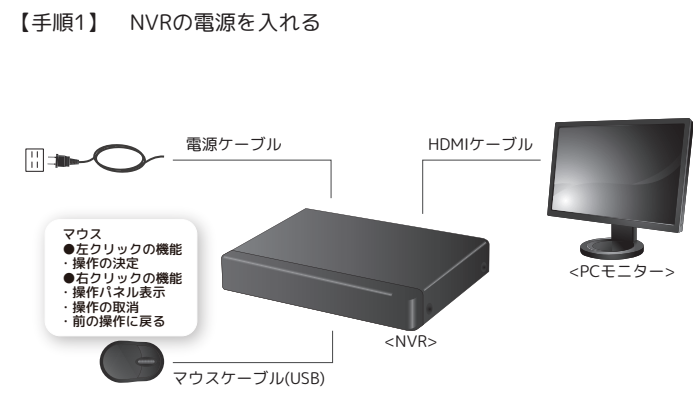

操作画面でNVRのIPアドレスを変更します。relicaプロシリーズにおけるIPアドレスの初期値は、 「192.168.1.108」です。右クリック「メインメニュー」→画面左下「ネットワーク」を開きま す。ネットワーク内「TCP・IP」項目の画面上部編集ボタンをクリックします。 その後、IPアドレス、デフォルトゲートウェイを変更します。この値は、IPカメラ側の基準となる値ですの で、慎重に設定しましょう。サブネットマスクは通常「255.255.255.0」を入力します。完了したら、「 保存」、「適用」します。

※カーソルをテキストボックスへ合わせクリックすると、キーボードが出現します。

株式会社SREE 〒461-0043 名古屋市東区泉1-6-27 TEL : 050-5306-7252 MAIL : support@relica.jp

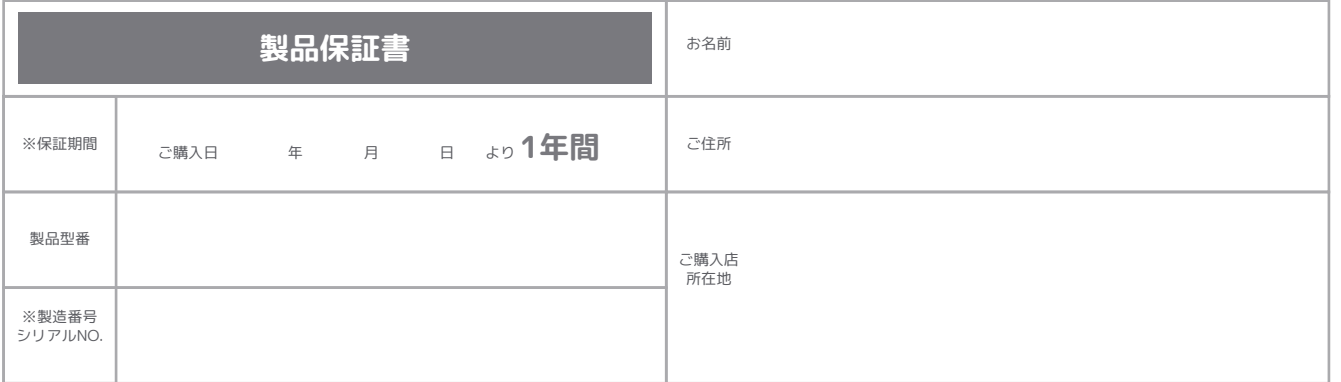

※ この保証書は記載内容の範囲で無料修理をお約束するものです。従ってこの保証書によって、お客様の法律上の権利を制限 するものではありませんので、保証期間経過後の修理についてご不明の場合は、お買い上げの販売店、又は弊社営業所にお 問合わせ下さい。

### **商品保証規定**

この商品保証規定は、記載内容の範囲で弊社商品(以下、本商品といいます)を無料修理、または交換することをお約束するものです 。

●ご注文番号が不明な場合は、有料修理とさせて頂きます。

●保証期間はご購入日より1年間です。

注意書、取扱説明書等に従った使用方法(以下、正常なご使用状態といいます)で保証期間内に故障した場合は、無料修理または弊 社の判断により同等品へ交換致します。

保証の対象となるのは本商品の本体部分のみです。ソフトウェア、付属品、消耗品、関連するデータ等は保証の対象とはなりません。

### 1.保証対象外

・落下・衝撃等、本商品のお取扱いが不適当なため生じた故障もしくは損傷の場合 ・工事、使用上の誤り、不当な改造による故 障もしくは損傷の場合

・火災、地震、水害、落雷、ガス害、塩害およびその他の天災地変、公害または異常電圧等の外部的事情による故障もしくは損傷 の場合

・接続時の不備に起因する故障もしくは損傷の場合 ・接続している他社製品に起因する故障もしくは損傷の場合

・正常なご使用状態に反するお取扱いに起因する故障もしくは損傷の場合 ・消耗品、付属品に起因する故障もしくは損傷の場合 ・合理的使用方法に反するお取扱い、またはお客様の維持・管理環境に起因する故障もしくは損傷の場合 ・その他弊社が保証対象 外と判断した場合

2.修理

・本商品を送付される場合、発送時の費用はお客様のご負担、弊社からの返送時の費用は弊社負担とさせて頂きます。

・弊社は、輸送中の事故に関しては責任を負いかねます。

・弊社が修理に代えて交換を選択した場合における本商品、もしくはその部品は弊社にて適宜処分しますので、お客様にはお返し 致しません。

### 3.免責

・本商品の正常なご使用状態以外で生じたお客様の直接、間接の損害につきましては、弊社は一切の責任を負いません。

・本商品の故障もしくは使用によって生じた関連する保存されたデータの毀損・消失等について、弊社は一切の責任を負いません。 ・本商品に隠れた瑕疵があった場合、弊社は無償にて当該瑕疵を修理、または瑕疵のない商品か同等品に交換致しますが、当該瑕 疵に基づく損害賠償責任を負いません。

4.保証有効範囲

・この商品保証規定は、日本国内で使用される場合に限り有効です。(Our company provides the service under this warranty only in Japan.)

・弊社は出張修理を行なっておりません。持込・配送修理のみ対応しております。

2021.08 外観、及び仕様については改良のために予告なく変更することがあります。

# **■ 3.QRコードで詳細確認**

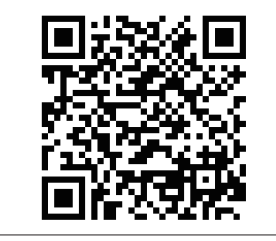

# **■ 4.NVRのリセット方法/パスワード変更方法**

# **■ 5.NVR本体・NVR関連機器の取扱いに関する注意点**

 ●本スタートアップガイドは、ネットワークビデオレコーダー(以下NVR)の基本的な操作を記載しております。尚、本商品は 業務用のため、関連する説明書の内容はネットワークエンジニアや業務担当者向けであり、専門知識を必要とする場合があります 、予めご了承下さい。

 ●本商品と接続する機器(IPカメラ等)に関しまして、弊社商品以外のものは全て動作保証致しかねます、予めご了承下さい。 ●弊社が取り扱うIPカメラは、全てイニシャライズ(認証設定)を実行しないと使用できないよう設計されております、予めご 了承下さい。

●本商品の接続先となるネットワーク環境自体のお問い合わせにつきましては、ご回答致しかねます。

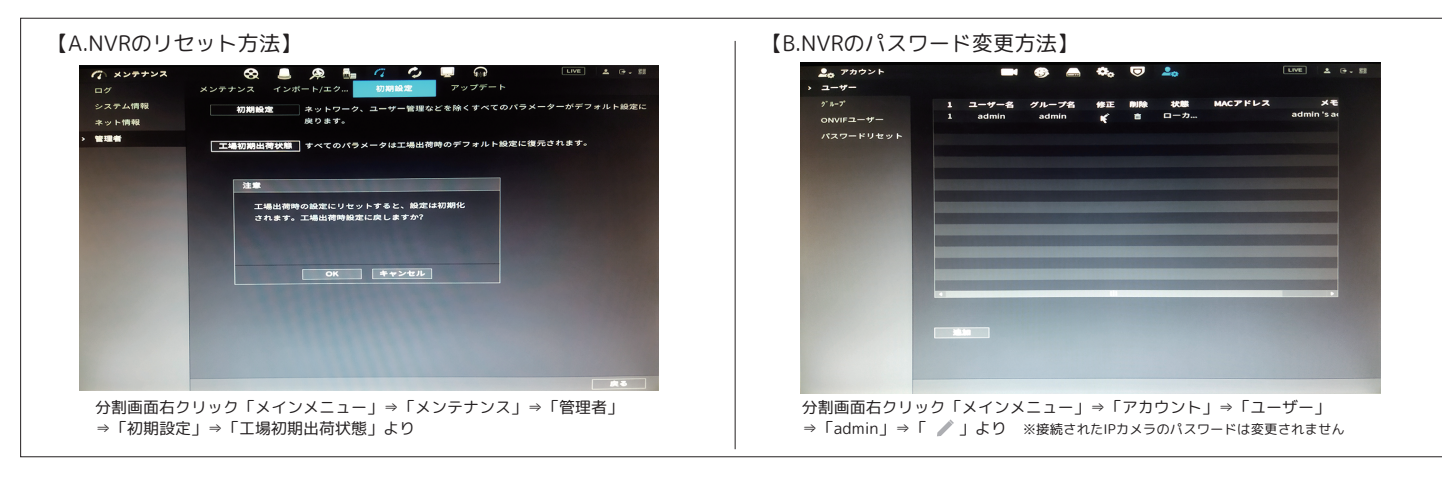

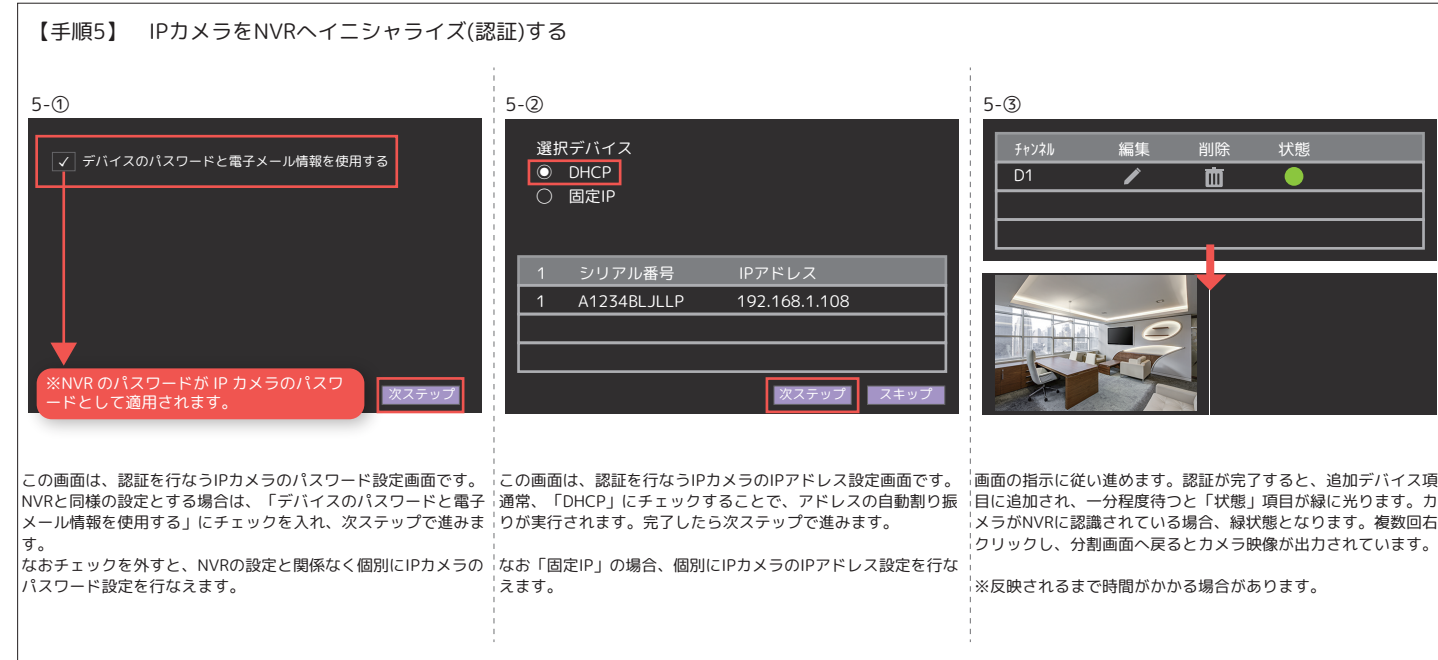

◀ QRコードを読み込むと詳細を確認できます。 1.初期設定 2.スタートアップウィザード 3.工場出荷時設定 4-1.画面操作 4-2.システムログイン 4-3.ライブ映像確認

4-4.映像検索・再生 4-5.録画データバックアップ 4-6.バックアップデータの再生

4-7.ログアウト 4-8.時刻修正

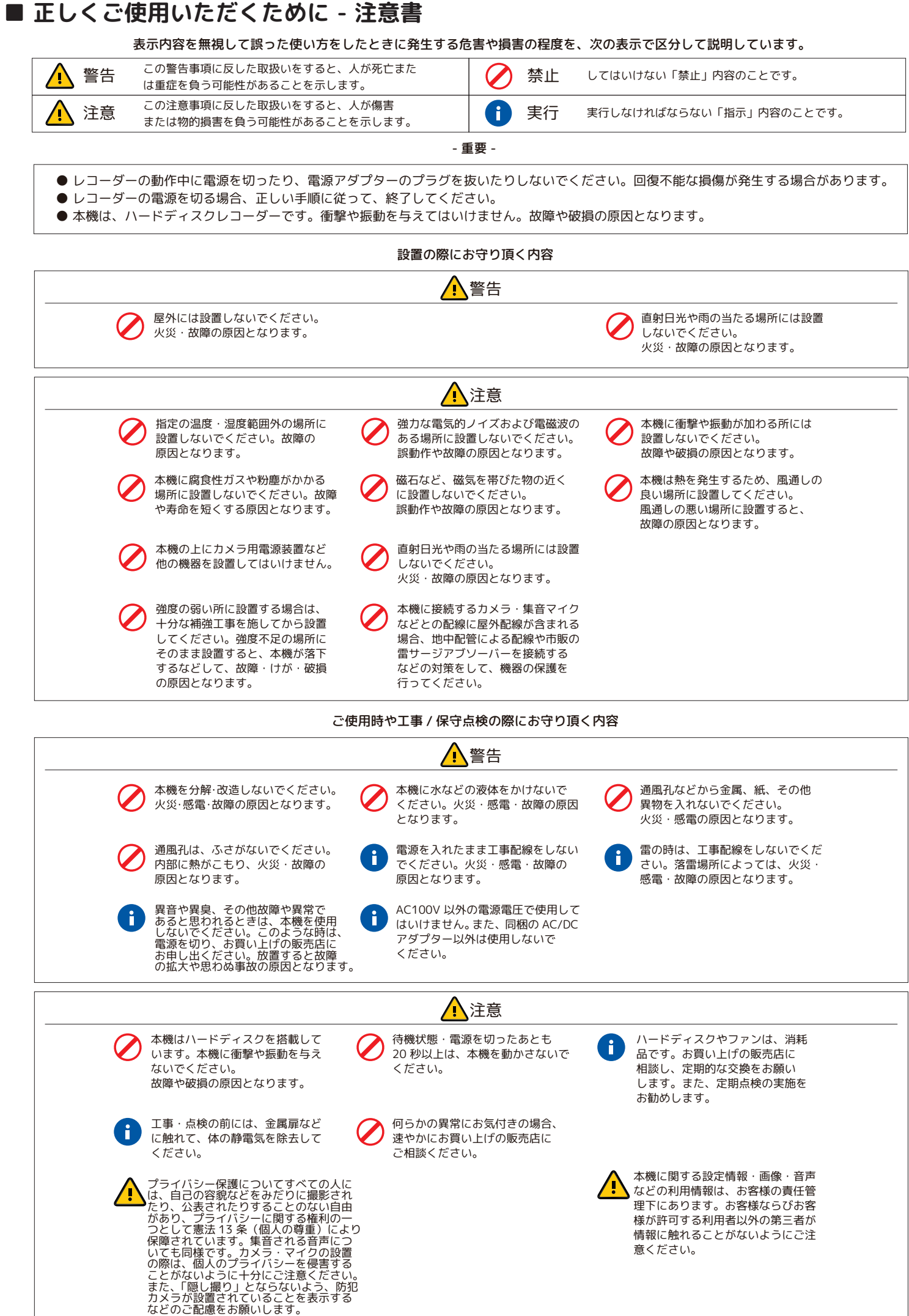